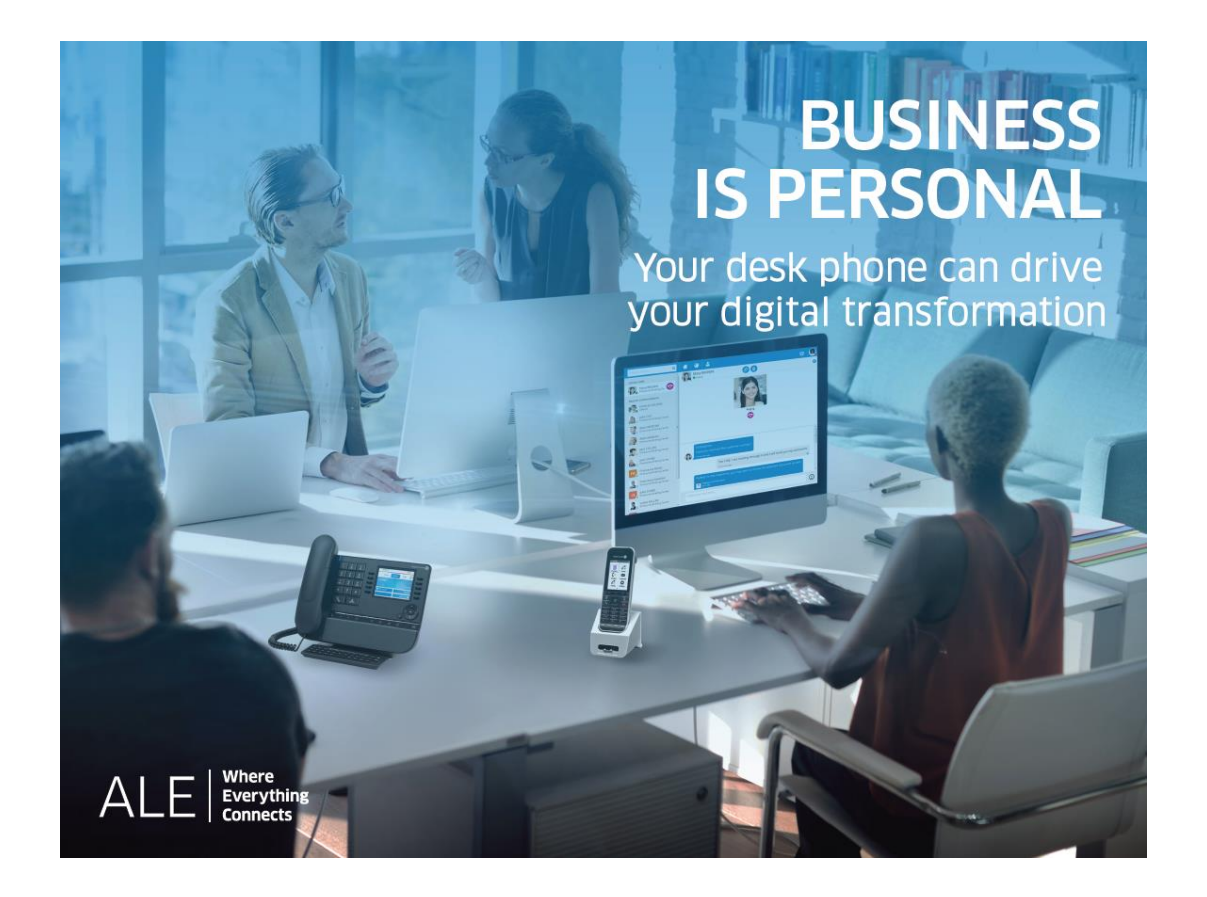

# OpenTouch® Suite for MLE

# 8008 DeskPhone

# User Manual

8AL90349ENAAed01-1739

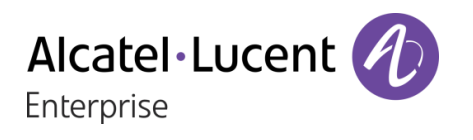

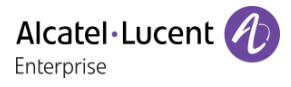

## **Introduction**

Thank you for choosing an ALE International phone. We hope it will give you entire satisfaction.

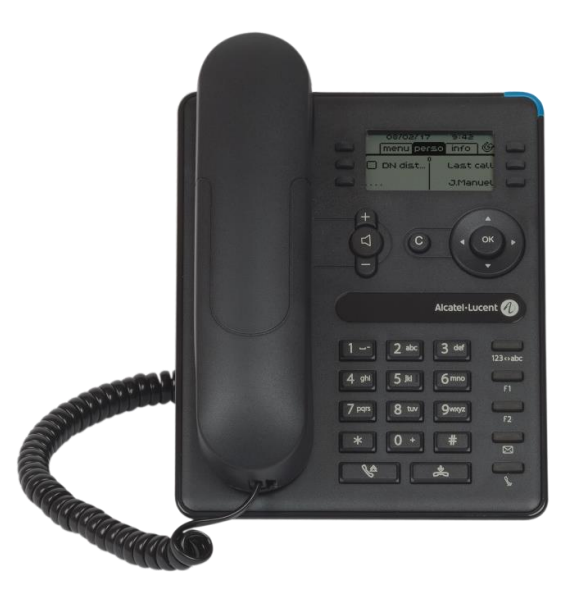

This model offers enhanced ergonomical features for more effective communication.

This manual describes services offered by the 8008 DeskPhone in connection with an OmniPCX Enterprise system.

The label and icons displayed depend on the type and the skin of the set. The label is not displayed if the corresponding feature is not configured on your telephone system. *All labels are displayed in color and are italicized*. This icon describes a succession of actions or labels you have to do or select:  $\lambda$ . This icon describes the consequence of an action:  $\lambda \lambda$ .

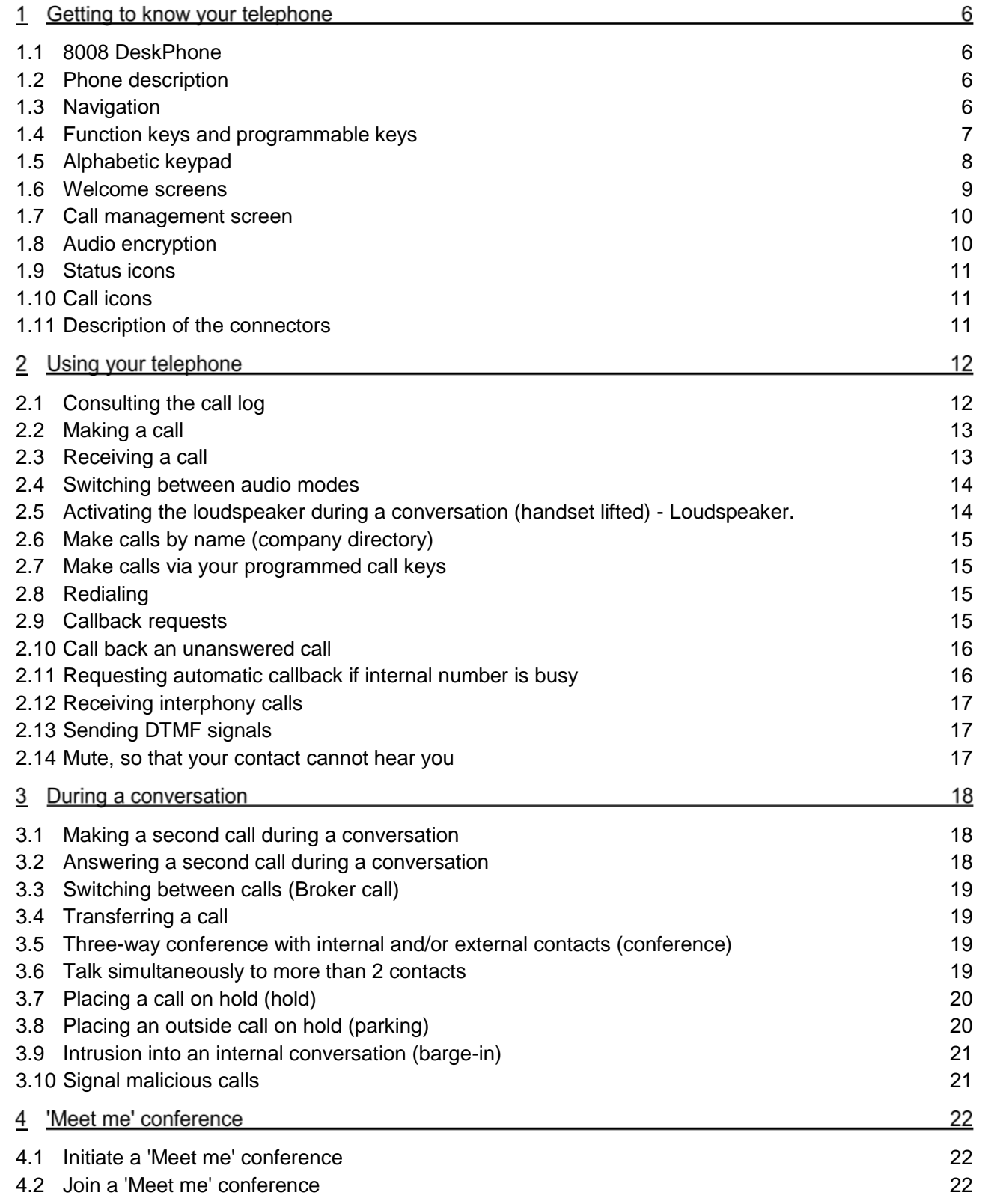

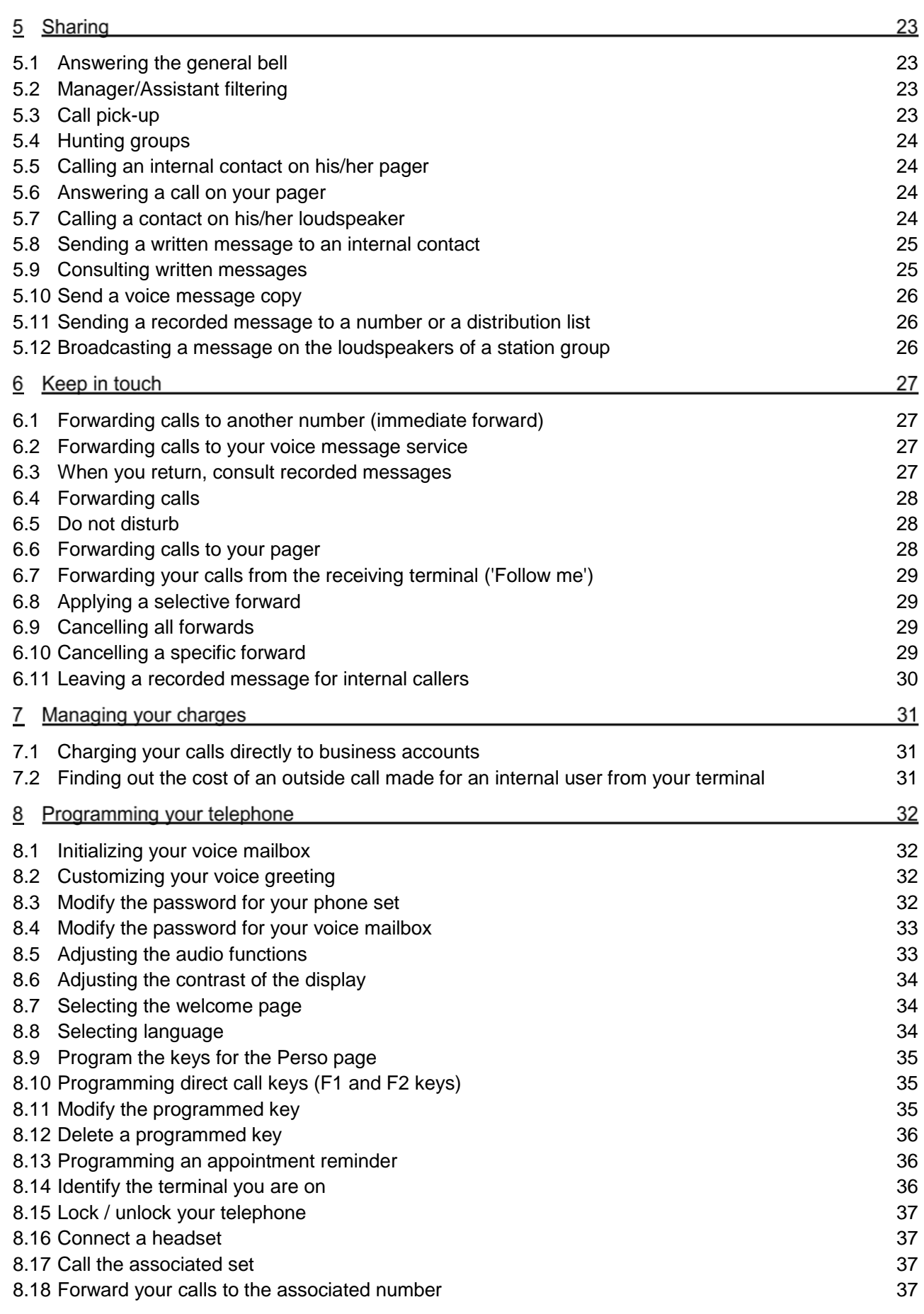

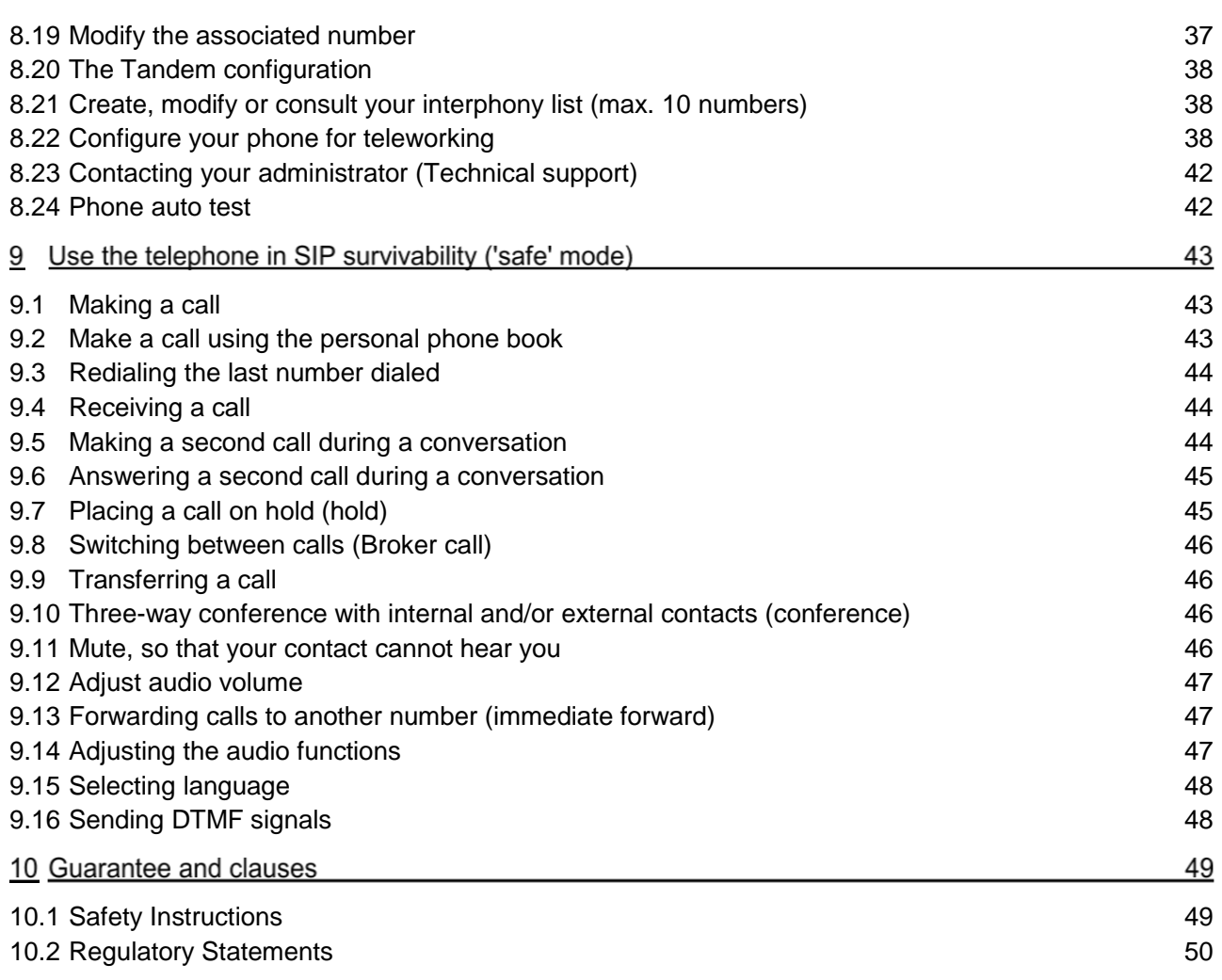

The information presented is subject to change without notice. ALE International assumes no responsibility for inaccuracies contained herein. Copyright© ALE International 2017.

# 1 Getting to know your telephone

## 1.1 8008 DeskPhone

This phone is part of the IP phone range. In addition to a clear monochrome display with six dedicated function keys and an intuitive navigation key, the 8008 DeskPhone provides high audio fidelity for telephone calls either in hands-free mode or using the comfortable handset. It is compatible with teleworking. Consequently, it is perfect for use at your office in your enterprise or at home (teleworking).

# 1.2 Phone description

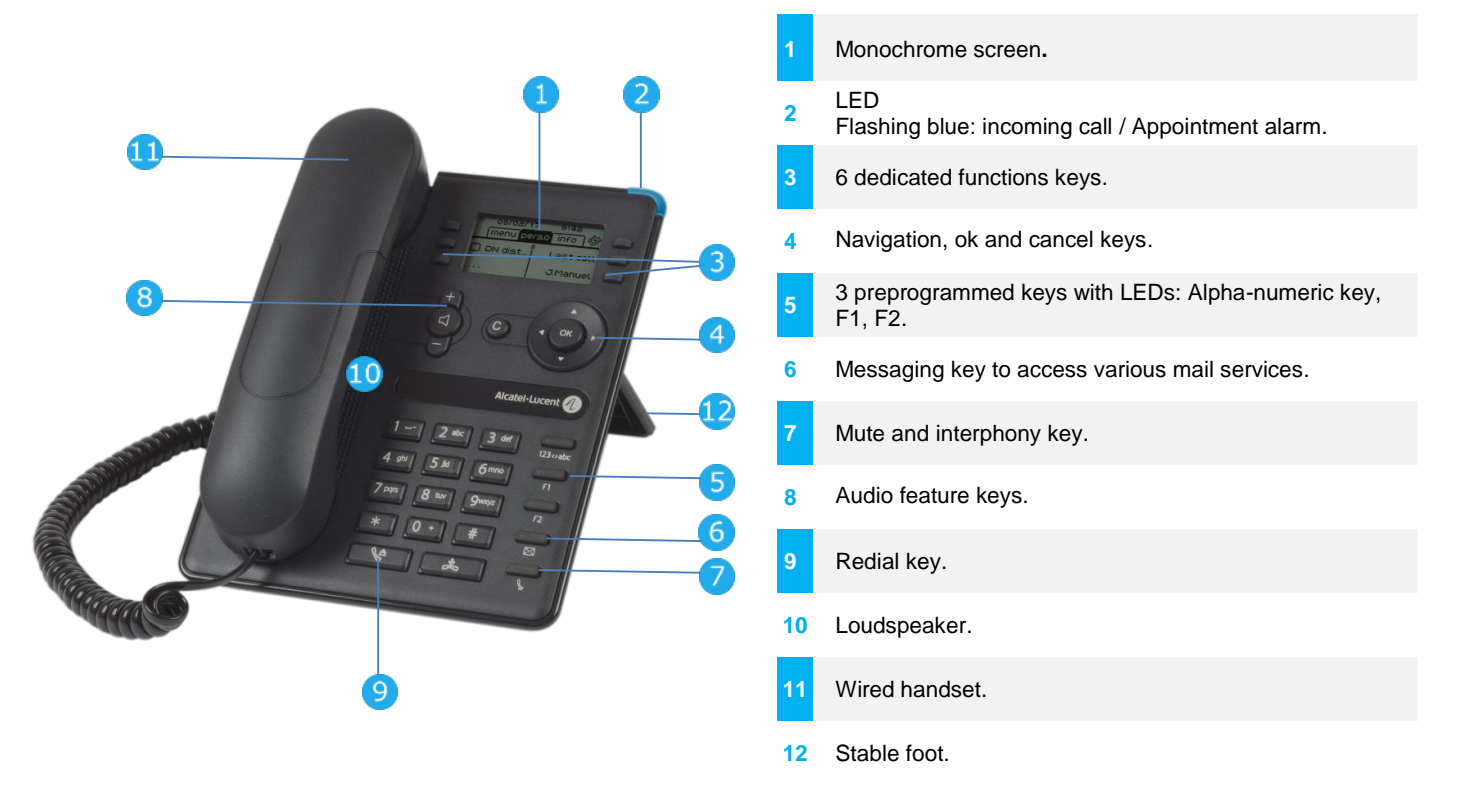

# 1.3 Navigation

# **OK key:**

- Use this key to validate your choices and options while programming or configuring.
	- Use this key to validate edited text.

### **Left-right navigator:**

- In idle state, use this key to move from one page to another.
- In conversation, use this key to move between tabs of current calls (call in progress, calls on hold, incoming call).
- In the text edition, use this key to navigate into the text box.

## **Up-down navigator:**

Used to scroll through the content of a page.

### **Back/Exit/Backspace key:**

- Use this key to go back to the previous step.
- Use this key to go back to the homepage (long press).
- Use this key to delete one number or character at a time.

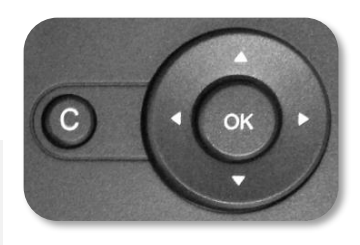

# 1.4 Function keys and programmable keys

In the document, the associated key is symbolized by its icon. To select the feature, press the feature key associated with the icon.

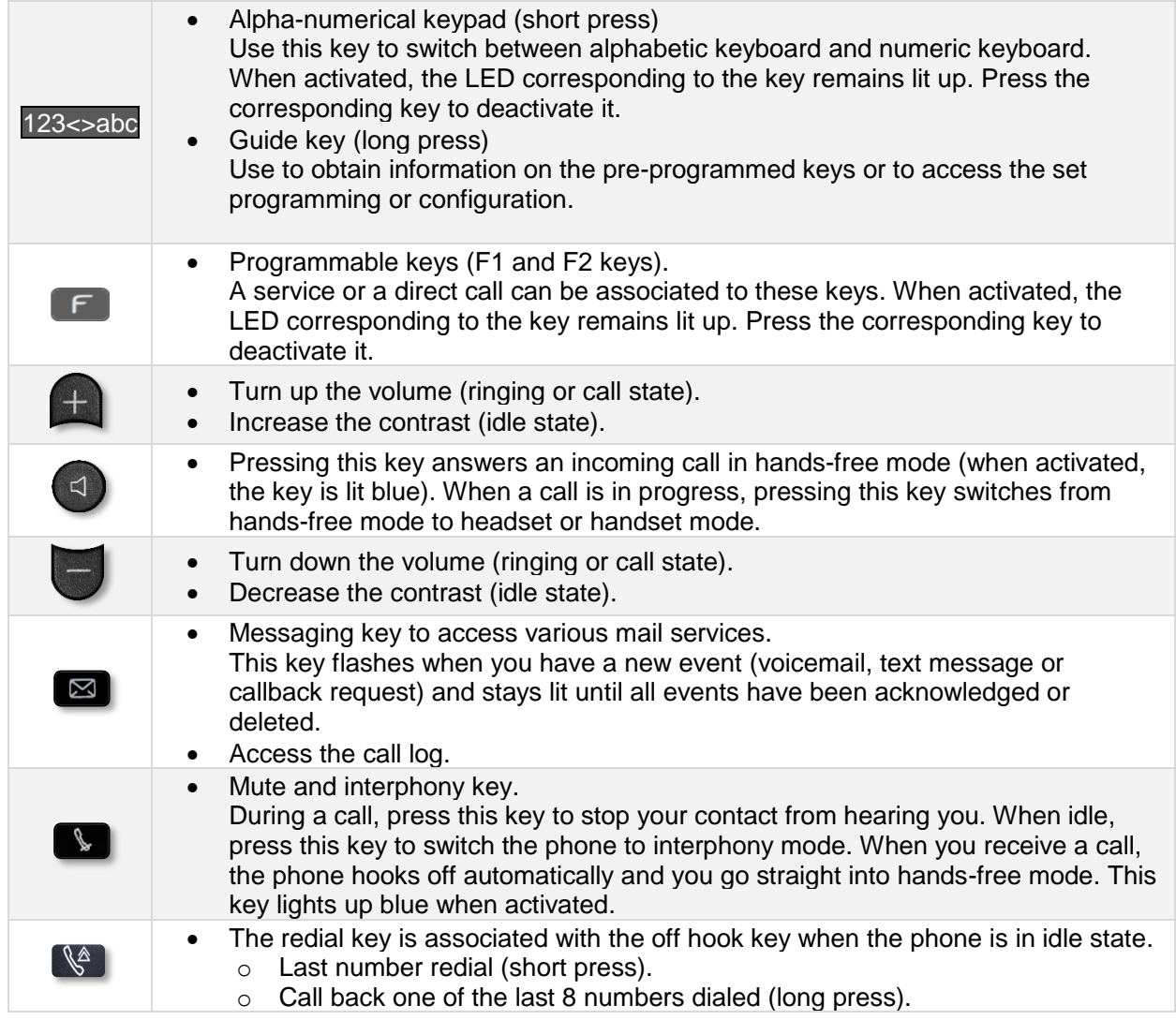

The hands-free mode can be deactivated by the administrator.

# 1.5 Alphabetic keypad

Your phone is equipped with alphanumeric keyboard. You can switch between numeric keyboard to dial number, and alphabetic keyboard to enter text by pressing the corresponding preprogrammed key (usually the first preprogrammed key).

- 123<>abc Switch the keyboard to the alphabetic mode by selecting the associated preprogrammed key. When activated, the LED corresponding to the key remains lit up.
- Enter alphabetic characters. The number pad keys have letters that you can display by successive presses. The number is the last character in the series. Some special characters can be displayed by successively pressing the key:

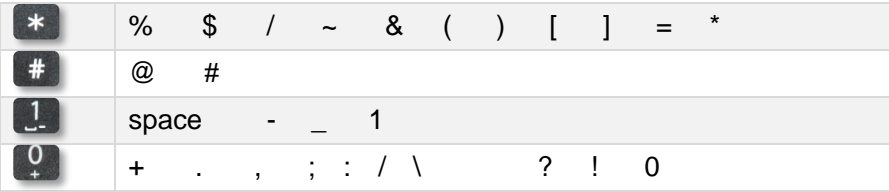

Use navigation keys to move the cursor into the text.

- Press and hold the '\*' key to switch from lowercase to uppercase mode, and vice versa.
- use this key to delete the last entered character. The alphabetic mode remains activated.
- 123<>abc Select the lit preprogrammed key to return to the numeric mode.

# 1.6 Welcome screens

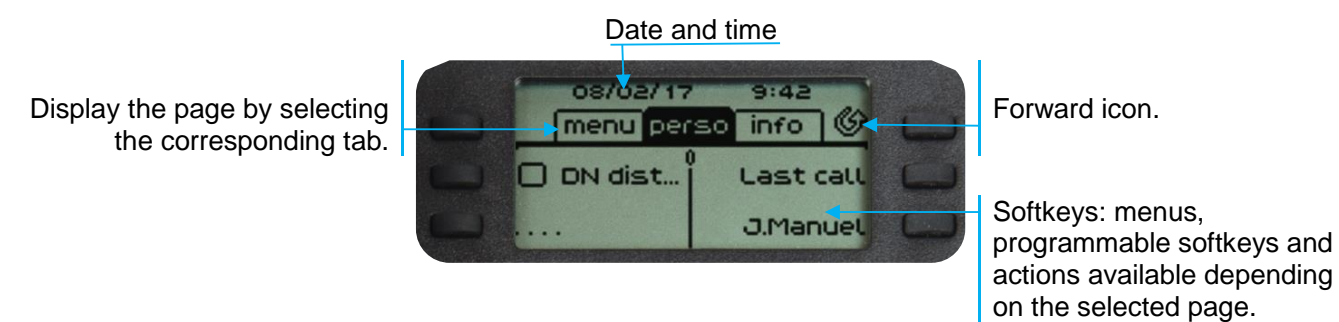

You can access all of your phone's features from these screens. The default display has three pages that you can access by selecting the corresponding tab at the top of the screen with the navigation keys. The selected page is highlighted.

Menu page

Contains all features and applications, which are accessed by pressing the key corresponding to the desired feature or application. From this page it is possible to adjust the ringer volume, program the time of an appointment, lock the terminal, define the default page displayed and access telephone functions such as calling back one of the last numbers or intercepting calls.

Perso page

Contains call line keys (allowing supervision of calls) and programmable call keys.

• Info page

Contains information on the telephone and the status of its functions: name, telephone number, number of messages, activation of transfer function, appointment reminder, etc.

 $\circled{C}$  Forward icon

Press the key next to this icon allows you to program or change the transfer function.

- 1. Stationary white icon: No forwarding activated.
- 2. C Rotating black icon: Forwarding activated.
- Press the key in front of the label to select the corresponding feature.

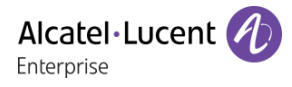

# 1.7 Call management screen

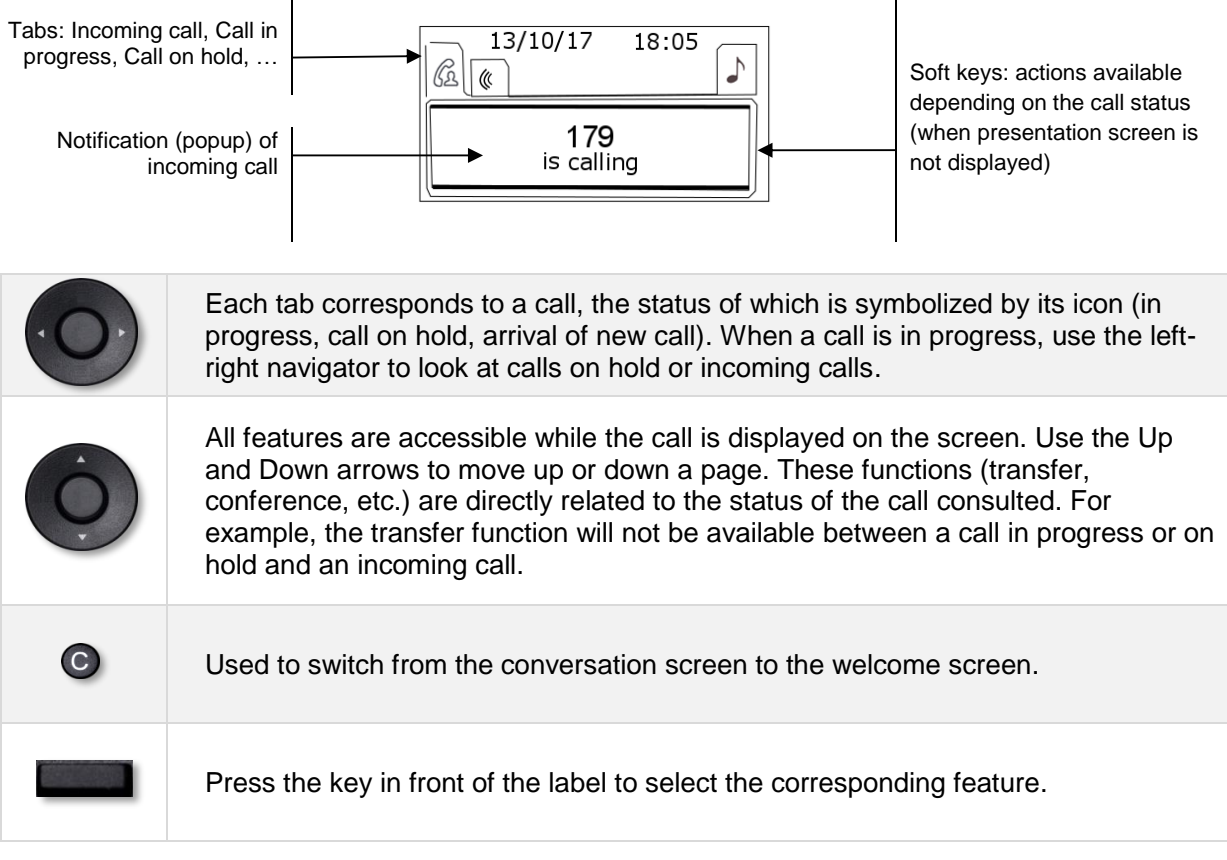

Calls can also be managed from the Perso page.

While the call is in progress, press the Back/Exit key and display the Perso page. Calls in progress or waiting calls are displayed on the different line keys. It is then possible to converse with the contact of your choice by pressing the key associated to the contact.

## 1.8 Audio encryption

Your deskphone supports telephony encryption. On a secured telephone network (IPTouch Security, SSM box), voice and signaling are encrypted.

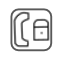

If the communication is encrypted, the following icon is displayed in the communication screen. The call in progress icon is replaced by this icon.

For more information, contact your installer or administrator.

# 1.9 Status icons

Icons giving information about some specific configurations of the phone are displayed in the top bar of the screen. Only two status icons can be displayed simultaneously. Which icons are displayed depends on their priority. The following icons are listed according to their priority, from the highest to the lowest.

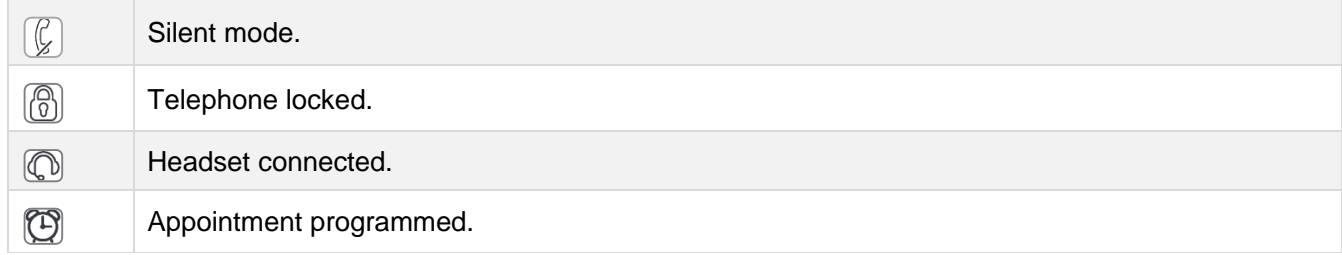

## 1.10Call icons

Icons giving information about call status are displayed in the tabs of the communication window.

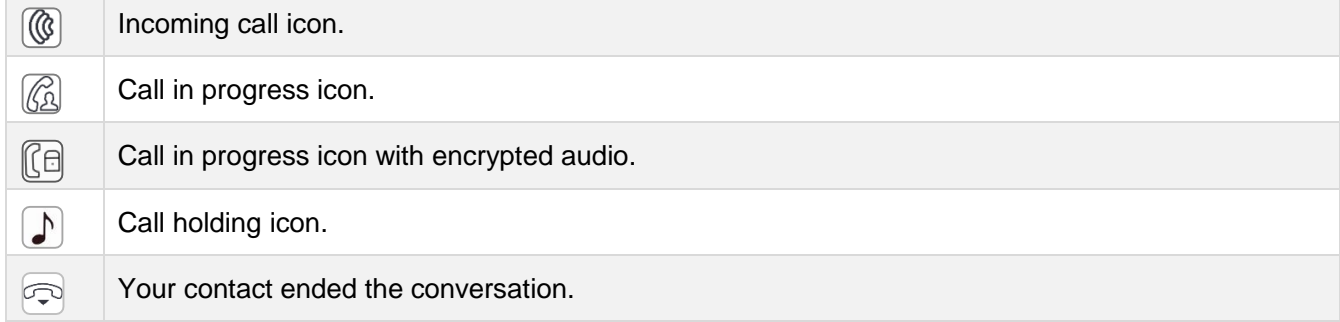

# 1.11Description of the connectors

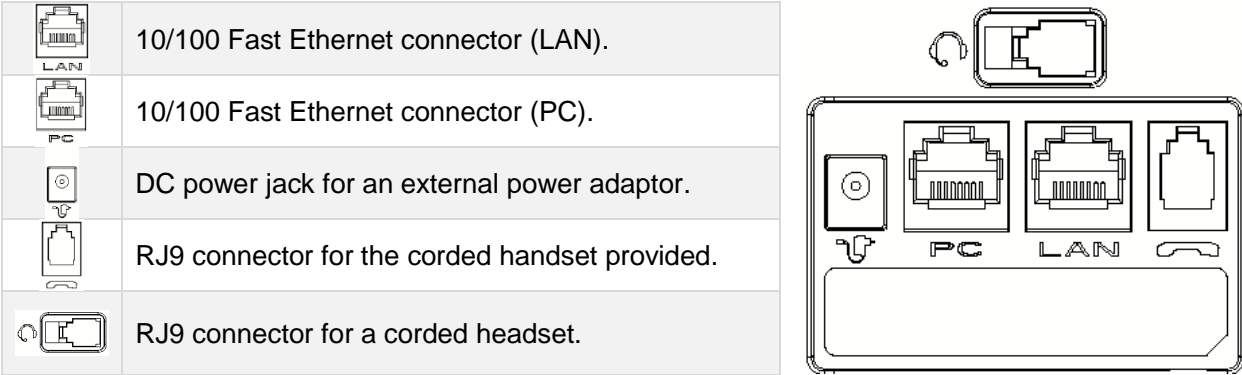

# 2 Using your telephone

## 2.1 Consulting the call log

At any time, you can consult all answered and unanswered incoming and outgoing calls.

- $\boxtimes$ •
- Press the softkey associated with the call log feature: *Call Log*.

### 2.1.1 Consulting all calls

All calls are displayed with an icon giving information on the type of call.

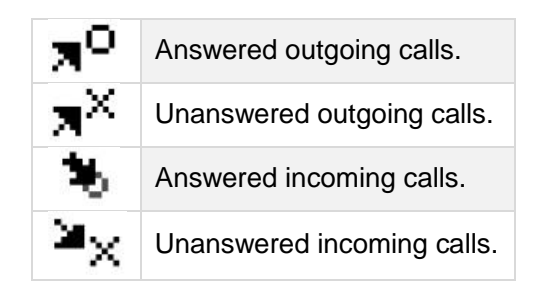

- Using the up and down navigation key to scroll through the log.
- Display the contact information by pressing the key in front of the name. Information such as the name, phone number, date and time are displayed on the screen. You can choose to call the contact or clear the log.
	- o *Recall*: Call back the contact.
	- o *Delete*: Delete the entry.
	- o *Delete all:* Delete the entire log

### 2.1.2 Delete all call logs

- Use one of the following:
	- $\circ$  Press the key associated with the icon:  $\overline{1\!\!1}$ .

 $\circ$  Display the contact information by pressing the key in front of the name. *Delete all*

• or *Yes*: Press to confirm (*No*: to cancel) All call logs are deleted.

# 2.2 Making a call

Use one of the following:

- Dial directly the number for your call.
- Unhook the handset **>** Dial the destination number.
- Press the Off-hook key of the headset I Dial the destination number. If your headset has no Off-

hook/On-hook key, use the phone keys and switch on the audio on the headset ( $\Box$ ).

- Hands-free > Dial the destination number.
- Programmed line key.
- 123<>abc Search by name (access the search by name feature by selecting the alphabetic mode).
- Redialing from the call log.
- $\left( \mathbb{S}^2 \right)$  Redial last number.

To make an external call, dial the outside line access code before dialing your contact number.

If the internal or outside number does not reply:

- *Announce* **> Broadcast a message on the loudspeaker of the free terminal.**
- *Call back* **>** Request callback to a busy terminal.
- *Text mail* > Send a written message.
- **Voice mail > Leave a voice message.**

The hands-free mode can be deactivated by the administrator.

### 2.3 Receiving a call

Use one of the following:

- Lift the handset to take the call.
- Use the headset to take the call. If your headset has no Off-hook/On-hook key, use the phone keys and switch on the audio on the headset  $\begin{pmatrix} 1 & 1 \\ 1 & 1 \end{pmatrix}$ .
- or  $\begin{pmatrix} 1 \end{pmatrix}$  or  $\begin{pmatrix} 1 \end{pmatrix}$  Press the 'take the call', 'loudspeaker' or 'line key' key to take the call in hands-free mode.
- Take call or  $\left( \begin{array}{c} \circ \kappa \\ \circ \end{array} \right)$  Take the call with the headset if connected, or in hands-free mode.
- Press the key associated with the incoming call icon:  $[$

The hands-free mode can be deactivated by the administrator.

# 2.4 Switching between audio modes

During the conversation, you can switch between different audio modes (handset, loudspeaker, handsfree or headset, if connected) by pressing the loudspeaker/hands-free key until the desired audio mode

is displayed:  $\Box$ . If you are in conversation using the handset, you can take the current call in handsfree mode or with the headset, and vice versa. The key is lit when the loudspeaker or hands-free mode is selected.

- Switching to the handset (short press): .
- Switching to the loudspeaker (long press):  $\lfloor \frac{n-1}{2} \rfloor$  (The key is lit).
- Fig. Switching to the hands-free (short press):  $\left[\frac{\log(10.16)}{2}\right]$  (The key is lit).
- Switching to the headset (short press):  $\sqrt[n]{\mathbb{Q}^n}$

For each audio mode, during the conversation, you can adjust the volume by pressing the volume keys. The number of levels depends on the audio mode (8 for handset, hands-free, headset; 10 for loudspeaker). The selected volume, for each audio mode, will be saved for future conversations.

- During a conversation.
- $\blacksquare$  Adjust volume by pressing the volume keys.

The hands-free mode can be deactivated by the administrator.

## 2.5 Activating the loudspeaker during a conversation (handset lifted) - Loudspeaker.

Activate or deactivate the loudspeaker when you are in conversation using the handset or the headset.

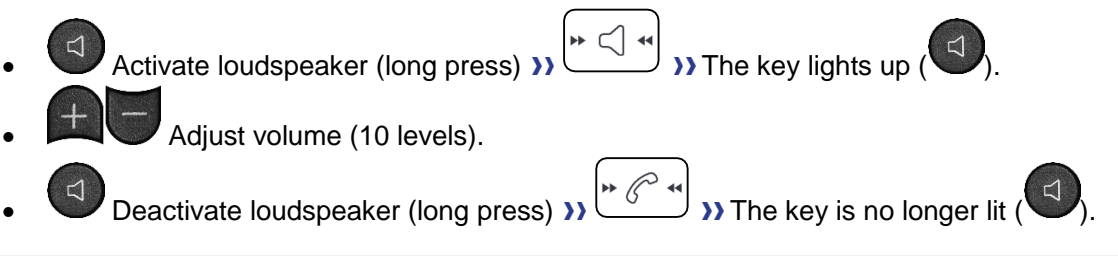

Press and release the loudspeaker key to switch to hands-free mode (light steady).

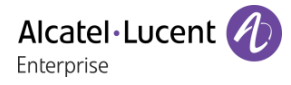

# 2.6 Make calls by name (company directory)

- 123<>abc Switch the keyboard to the alphabetic mode by selecting the associated preprogrammed key. When activated, the LED corresponding to the key remains lit up.
- Enter the lastname or initials or the lastname and first name of your contact.
- Select the type of search you want (last name, last name and first name or initials)  $\rightarrow$  Display of all the contacts matching the search criteria.
- Use one of the following:

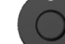

- o Display the previous and next names.
- o Select the name of the person you wish to call.
- $\circ$   $\bullet$  Modify the search.

\*Name must be entered in format name / space / first name.

## 2.7 Make calls via your programmed call keys

- Access the 'Perso' page.
	- Find the contact you want to call from the programmed call keys.
- Select the contact.

## 2.8 Redialing

- 2.8.1 Redialing the last number dialed (redial)
	- (short press) >> Last number redial.

# 2.8.2 Call back one of the last 8 numbers dialed

- $\mathbb{R}^2$  (long press).
- Select the number to redial from the last 8 dialed number.

 $\widehat{\mathbb{II}}$ : Press the key associated with the trash icon to delete the list of last dialed numbers.

### Other method

- Reach the 'Menu' page.
- *Redial list*
- Select the number to redial from the last 8 dialed number.

## 2.9 Callback requests

The messaging key flashes when you have a callback request.

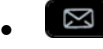

- *Callback / xx Callbacks*
- - Select a callback request in the list if there is more than one. If there is only one callback request, it is displayed directly.
- *Recall*

**: Press the key associated with the trash icon to delete the list of callback requests.** 

## 2.10Call back an unanswered call

### 2.10.1 Call back the last caller

- Reach the 'Menu' page.
- *Events*
- Last caller >> Call back the last caller.

### 2.10.2 List of unanswered calls

• Use one of the following:

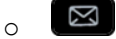

- *Non replied call / xx Non replied calls*
- o Reach the 'Menu' page.

*Events*

- Select the type of call:
	- o *No non replied internal call / xx Non replied internal calls*
	- o *No non replied external call / xx Non replied external calls*

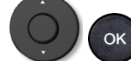

- $\frac{1}{100}$  Select a name or a number in the list if there are more than one. If there is only one name or number, it is displayed directly.
- *Recall*
- To delete the selected item: *Delete*

### 2.10.3 Delete the list of unanswered calls

- Use one of the following:
	- $\boxtimes$ o
		- *Non replied call / xx Non replied calls*
	- o Reach the 'Menu' page.
	- *Events*
- Select the type of call:
	- o *No non replied internal call / xx Non replied internal calls*
	- o *No non replied external call / xx Non replied external calls*
- Use one of the following:
	- o Select an entry

*Delete all*

 $\circ$   $\mathbb{\overline{I}\!\!I}$  Press the key associated with the trash icon.

## 2.11Requesting automatic callback if internal number is busy

- Internal number busy.
- **Call back >> Callback request acknowledged.**
- •

# 2.12Receiving interphony calls

You can answer a call without lifting the handset. When you receive a call, you are automatically connected in hands-free mode. The identity of the caller is displayed on the screen. You are alerted by a special tone.

### **To activate - Terminal idle:**

 $\overline{\mathbb{F}}$  >>> Corresponding LED lights up.

When your caller hangs up, interphony mode remains active.

### **To deactivate - Terminal idle:**

 $\left\{\mathbb{R}\right\}$  >> The corresponding LED goes out.

## 2.13Sending DTMF signals

During a conversation you sometimes have to send DTMF signals, such as with a voice server, an automated attendant or a remotely consulted answering machine.

Depending on the system configuration, the DTMF can be activated by default.

If DTMF is not activated by default on your system:

- During a conversation.
- Use one of the following:
	- o *Send DTMF*
	- o Press the star key.
- Enter DTMF code.

The function is automatically cancelled when you hang up.

If DTMF is activated by default on your system:

- During a conversation.
- Enter DTMF code.

If DTMF is activated by default on your system, you have to deactivate DTMF before entering the code of a feature: *Deact DTMF.*

## 2.14Mute, so that your contact cannot hear you

You can hear your contact but he/she cannot hear you:

- During a conversation.
- $\mathbb{I}_{\mathbb{R}}$  Disable microphone **>>** The key lights up
- Resume the conversation  $\bm{\nu}$  The key is no longer lit  $\bigcup_{i=1}^n \mathbb{Z}^{d_i}$

# 3 During a conversation

## 3.1 Making a second call during a conversation

- During a conversation.
- *New call*  $\lambda$  The first call is on hold.
- Number of second contact.

### 3.1.1 Other methods for calling a second contact

- Dial directly the number for your call.
- 123<>abc Name of second contact.
- Select the 'Redial' function.
- Programmed line key.

### 3.1.2 To cancel your second call and recover the first

- You are in conversation with the second contact and the first one is on hold.
- Use one of the following:
	- o *Enquiry off*
		- $\leftarrow$  Hang up, your phone is ringing, then answer the call.
- You are on the line with your first contact.

If you make an error, hang up: your telephone will ring and you will recover your first call.

## 3.2 Answering a second call during a conversation

This feature depends on your system.

- During a conversation, another person is trying to call you >>> Name or no. of the caller displayed for 3 seconds.
- Use one of the following methods to answer the displayed call (Multiline set).
	- $\left(\begin{matrix} \mathbb{Q} \\ \mathbb{Q} \end{matrix}\right)$  Press the key associated with the incoming call icon.
	- o *Take call*
- The first call is on hold.

To return to your first contact and end the conversation in progress.

- $\left\langle \frac{\partial f}{\partial x} \right\rangle$  The second call is ended.
- To return to the first contact, use one of the following
	- $\circ$   $\circ$   $\circ$  Press the key associated with the incoming call icon.

 $\triangleleft$ o

o Unhook the handset.

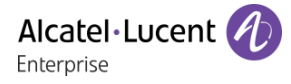

# 3.3 Switching between calls (Broker call)

During a conversation, a second call is on hold.

Use one of the following:

- Press the key associated with the call on hold.
- Select the tab which is displaying the call on hold *I* Retrieve
- Press the Back/Exit key to display the Perso page > Select the call on hold.
- You are in conversation with the second contact and the first one is on hold.

## 3.4 Transferring a call

- Calling a second person during a conversation  $\lambda$  The first call is on hold.
- You can transfer the call immediately or wait for your contact to answer before transferring the call: *Transfer*

Transfer between two outside calls is not generally possible (depends on country concerned and system configuration).

## 3.5 Three-way conference with internal and/or external contacts (conference)

- During a conversation, a second call is on hold.
- *Confer* >> You are in conference mode.
- 3.5.1 Cancel conference and return to first contact (If conference is active)
	- *End conf*
- 3.5.2 Hang up on all participants (If conference is active)
	- Hang up.
	- You exit the conference.
- 3.5.3 After the conference, to leave your two contacts talking together:
	- *Transfer*
	- Hang up.

### 3.5.4 View information about the other people in the conference

• S Navigate between both call in progress tabs involved in the conference.

### 3.6 Talk simultaneously to more than 2 contacts

This feature depends on the system configuration. If necessary, contact your administrator.

You are in a conference call with 2 contacts. To add another participant to the conference:

- *Add*
- Dial the number of your contact (dial, directories, last numbers dialed...).
- Your contact answers.
- *Insert* **>>** You are on the line with the additional contact.

During a 3-way conference, you can add up to three additional participants.

8AL90349ENAAed01 19 /50

# 3.7 Placing a call on hold (hold)

### 3.7.1 Exclusive hold

During a conversation, you wish to place the call on hold and recover it later, on the same telephone.

- During a conversation.
- Use one of the following:
	- $\boxed{\textcircled{\tiny \textcircled{\tiny \textcircled{\tiny \textcircled{\tiny \textcircled{\tiny \textcircled{\tiny \small \textcircled{\tiny \small \textcircled{\tiny \small \textcircled{\tiny \small \textcircled{\tiny \small \textcircled{\tiny \small \textcircled{\tiny \small \textcircled{\tiny \small \textcirced{\tiny \small \textcircled{\tiny \small \textcirced{\tiny \small \textcirced{\tiny \small \textcirced{\tiny \small \textcirced{\tiny \small \textcirced{\tiny \small \textcirced{\tiny \small \textcirced{\tiny \small \textcirced{\tiny \small \textcirced{\tiny \small \textcirced{\tiny \small \textcirced{\tiny \small \textcirced{\tiny \small \textcirced{\tiny \small \textcirced$
	- *o Put on hold* **>>** Your call is placed on hold  $\Box$ .

### **Recover the call on hold:**

Use one of the following:

- Hang up, your phone is ringing, then answer the call.
- $\Box$  Press the key associated with the call on hold.
- Select the tab which is displaying the call on hold *I Retrieve*
- Press the Back/Exit key to display the Perso page > Select the call on hold.

### 3.7.2 Common hold

This feature depends on the system configuration. If necessary, contact your administrator.

Common hold allows to all sets in the same pick-up group to resume a call (internal or external) that has been put on hold by one of the members of that group.

Putting on common hold:

- During a conversation.
- Press the Back/Exit key to display the Perso page.
- Press programmed key: *Comm hold* (by default).

Recover the call on hold from any sets defined in the same pick-up group (including your set):

- Open the perso page on the set you want to retrieve the call.
- Press programmed key: *Comm hold* (by default).

## 3.8 Placing an outside call on hold (parking)

You can place an outside call on hold and recover the call on another telephone:

- During a conversation.
- *Park the call*
- Enter the number of the parking destination phone.

Retrieve the call from the parking destination phone:

- Reach the 'Menu' page.
- *Settings My services Consult Call pick up services Park/retrieve call*

### Retrieve the call from another phone:

- Reach the 'Menu' page.
- *Settings My services Consult Call pick up services Park/retrieve call*
- Enter the number of the parking destination phone.

This feature is accessible via a programmed key.

If the parked call is not recovered within a preset time (default value 1 min 30), it is transferred to the operator.

## 3.9 Intrusion into an internal conversation (barge-in)

Your contact's line is busy. If the number is not 'protected' and if authorised, you can intrude into the call:

- *Intrusion*
- Same key to exit (*Intrusion)*.

### 3.9.1 Protect a call against intrusion

- Press programmed key. The programmed key has to be configured by the system (By default: *No intrud*).
- Enter contact's number.

Protection is cancelled when you hang up. .

## 3.10Signal malicious calls

This key lets you signal a malicious call. If this call has an internal source, it is signalled to the system by a special message.

- You receive a malicious call.
- *Malicious*

# 'Meet me' conference

The 'Meet me' function is used to set up a conference with a maximum of 29 persons (maximum value is configured in OXE system, it can be 7, 15 or 29).

## 4.1 Initiate a 'Meet me' conference

In order for the participants to join the conference, you must first decide on a meeting time for the conference and send them the access code.

- Enter the 'Meet me' conference prefix. it is defined by the administrator during system configuration. If necessary you may need to contact your administrator.
- Enter the conference access code.

The conference is set-up. Participants must enter this access code to join the conference call. Send the conference call access code to the participants.

In case of network connected OXE systems, to initiate a 'Meet me' conference with a distant OXE system, you have to enter a phone number of distant OXE system after prefix, to locate the conference. For more information, contact you administrator.

## 4.2 Join a 'Meet me' conference

Once set-up by the conference initiator, other participants can join the 'Meet me' conference.

- Enter the joining code for the 'Meet me' conference. This code is defined by the administrator during system configuration. If necessary you may need to contact your administrator.
- Enter the conference access code. Conference access code: 'x' digits code defined by the conference master and communicated to the participants so that they can join the conference.
- You are in conference mode.

An audible beep sounds when a participant joins the conference.

You cannot join a conference if there are already the maximum number of participants.

If you cannot directly reach the conference, you have to call first an internal user or an automatic operator. This one dials the call number for joining the 'Meet-me ' conference and then transfers your call (10 seconds).

# **5 Sharing**

## 5.1 Answering the general bell

When the operator is absent, outside calls to the operator are indicated by a general bell. To answer:

- Reach the 'Menu' page.
- **Settings I** My services **I** Consult **I** Call pick up services **I** Night service call pick up

## 5.2 Manager/Assistant filtering

System configuration allows 'Manager/Assistant' groups to be formed, so that the manager's calls can be directed to one or more assistants.

the programmed key has to be configured by the system.

### 5.2.1 From the manager or assistant telephone

- Press programmed key >> Incoming calls are filtered by a chosen person (assistant, etc.).
- Same key to cancel.

Filtering is indicated on the manager's telephone by the icon corresponding to the 'screening' programmed key.

## 5.3 Call pick-up

You hear a telephone ringing in an office where no-one can answer. If authorised, you can answer the call on your own telephone.

The system can be configured to prevent call pick-up on certain telephones.

### 5.3.1 If the telephone ringing is in your own pick-up group

- Reach the 'Menu' page.
- Settings *My services* **Consult Call pick up services** *Consult and <b>S Croup call pick up*

This feature is accessible via a programmed key: *GpPickUp* (by default).

- 5.3.2 If the telephone ringing is not in your pick-up group
	- Reach the 'Menu' page.
	- *Settings My services Consult Call pick up services Individual call pick up*
	- Number of telephone ringing.

This feature is accessible via a programmed key: *Pick up* (by default).

# 5.4 Hunting groups

### 5.4.1 Hunting group call:

Certain numbers can form a hunting group and can be called by dialling the group number.

### 5.4.2 Temporary exit from your hunting group:

- Reach the 'Menu' page.
- **Settings I** My services **I** Consult **I** Additional services **I** Leave hunting group
- Enter your group number.

This feature is accessible via a programmed key: *In group* (by default).

### 5.4.3 Return into your group:

- Reach the 'Menu' page.
- Settings *My services Consult Additional services Co into hunting group*
- Enter your group number.

This feature is accessible via a programmed key: *Out grp* (by default).

Belonging to a group does not affect the management of direct calls. A specific telephone within a group can always be called by using its own number.

## 5.5 Calling an internal contact on his/her pager

The number called does not answer and you know that the person called has a pager:

- Dial the destination number.
- *Paging*
- Dial the destination number **>>** Paging in progress is displayed.

Your contact can answer from any telephone in the system.

## 5.6 Answering a call on your pager

A call on your pager can be answered from any telephone within the system.

- Your pager beeps.
- Reach the 'Menu' page.
- *Settings My services Consult Paging Paging services*
- Your extension number.

This feature is accessible via a programmed key: *PagAnsw* (by default).

## 5.7 Calling a contact on his/her loudspeaker

Your internal contact does not answer. If authorised, you can remotely activate her/his phone:

- Your contact does not reply.
- Announce >> You are connected to the loudspeaker on your contact's phone (if he/she has the hands-free function).

## 5.8 Sending a written message to an internal contact

123<>abc Use the alpha-numeric keyboard key to switch between the numeric and alphabetic keyboard.

- $\overline{\mathbb{Z}}$ • *Text mail /new text message /new text messages*
- *Send*
- Use one of the following:
	- o Enter the number of the terminal to receive the message.
	- o 123<>abc Enter the first letters of the name.
- Choose the type of message.

#### **Sending predefined message**

- *Predefined msg*
- Select a predefined message.
- *Apply*

#### **Sending a message to complete**

- *To complete*
- Select a predefined message to complete.
- 123<>abc Complete your message.
- *Apply*

#### **Sending a new message**

- *Msg to create*
- 123<>abc Write your message.
- *Apply*

### **Sending the previous message**

- *Previous msg*
- *Apply*

## 5.9 Consulting written messages

The light indicates that messages have been received.

- $\boxtimes$  >> Number of messages received.
- *new text message /new text messages*
- *Read msg* **D** Display name of sender, with date, time and ranking of message.
- Use one of the following:
	- **o** *Scroll msg* **>>** Scroll through the messages.
	- o *Next msg >>* Next message.
	- o *Delete* >> Delete messages.
	- **o** *Recall* **>>** Call back sender of message.
	- o Answer txt >>>>>>>Answer with a text message.
	- **D** Terminate consultation.

# 5.10Send a voice message copy

- $\boxtimes$ •
- *Voice mail / new voice message / new voice messages*
- Enter your personal code >>> Display number of new and old messages.
- *Consult Forward msg*
- Number to be called /contact's name (*Spell name* /  $\leftarrow$ 
	- **o** *Send* **D** Send message.
	- o *Exit* >> End of broadcast.

## 5.11Sending a recorded message to a number or a distribution list

- $\boxtimes$ •
- *Voice mail / new voice message / new voice messages*
- Enter your personal code >>>>>> Display number of new and old messages.
- *Send*
- Record your message.
- *Exit* > End of recording.
- Number to be called /contact's name (*Spell name* / #).
	- **o** *Send* **)** Send message.
	- o *Exit* >> End of broadcast.

## 5.12Broadcasting a message on the loudspeakers of a station group

A message not requiring an answer can be broadcasted on the loudspeakers within your broadcast group:

- Off hook.
- Number of broadcast group >>> Speak, you have 20 seconds.
- $\stackrel{\text{d}}{\longrightarrow}$  Hang up.

The message will only be broadcast on terminals not in use and which have a loudspeaker.

# **6 Keep in touch**

## 6.1 Forwarding calls to another number (immediate forward)

The number can be your home, mobile, voice mailbox or an internal extension (operator, etc.).

- Press the key associated to the forward icon.
- *Imm fwd*
- Number to be called  $\sum$  Forward is acknowledged.
- $\triangle$ •

You can make calls, but only the destination number can call you.

If the associated number is defined, you can directly select it as the forwarding destination.

## 6.2 Forwarding calls to your voice message service

- Press the key associated to the forward icon.
- *Imm fwd VM* >> Forward is acknowledged.
- $\frac{1}{2}$ •

## 6.3 When you return, consult recorded messages

You are notified of a new event when the message key is flashing.

#### $\boxtimes$ •

- *new voice message / new voice messages*
- Enter your personal code >>> Display name of sender, with date, time and ranking of message.
- *Consult* **»** Listen to message.
- When you have listened to the message, do one of the following.
	- o **Replay >>** Replay message.
	- o *Erase* >> Erase message.
	- o *Call back* >> Call back sender of message.
	- **Save >> Archive the message.**
	- o **C** / *Exit* >> Terminate consultation.

# 6.4 Forwarding calls

Callers will thus be able to contact you while you are moving around the company.

- Use one of the following:
	- $\circ$   $\circ$  Press the key associated to the forward icon.

o Reach the 'Menu' page *Forward*

- *Other fwd*
- Select the forward type to program.
	- o *Forward on busy*
	- o *Forward on no reply*
	- o *Forward on busy/no reply*
- Number receiving forward >> Diversion is acknowledged.

If you have a key programmed with this feature, you can access the feature directly.

If the associated number is defined, you can directly select it as the forwarding destination.

## 6.5 Do not disturb

You can make your terminal temporarily unavailable for all calls.

- $\overline{\mathbb{Q}}$  Press the key associated to the forward icon.
- *Not disturb*
- Enter code to activate the feature.
- **Apply >> Forward is acknowledged.**
- $\frac{1}{2}$ •

Callers wishing to contact you will see the 'Do Not Disturb' message displayed on their sets when they try to call.

To deactivate the Do not disturb feature:

- Press the key associated to the forward icon.
- *Deact DND*
- Enter code to activate the feature.
- *Apply*

## 6.6 Forwarding calls to your pager

Callers will thus be able to contact you while you are moving around the company.

• Press programmed key (the programmed key has to be configured by the system) >>>>>> Forward is acknowledged.

# 6.7 Forwarding your calls from the receiving terminal ('Follow me')

You wish to receive your calls in your present location: Use the 'Follow me' function.

- Press the key associated to the forward icon.
- *Other fwd Remote immed forward*
- Enter the destination number.
- Enter the phone number to forward.
- Forward is acknowledged.

If you have a key programmed with this feature, you can access the feature directly.

If the associated number is defined, you can directly select it as the forwarding destination.

## 6.8 Applying a selective forward

You can forward your primary number and your secondary number or numbers to different sets.

- Reach the 'Menu' page.
- *Settings My services Consult Forward services*
- Select the forward type to program.
	- o *Immediate forward*
	- o *Forward on busy*
	- o *Forward on no reply*
	- o *Forward on busy/no reply*
- Select the number to forward
	- o *Principal line selection*
	- o *Second line selection*
- Number receiving forward.

## 6.9 Cancelling all forwards

- **•** Press the key associated to the forward icon.
- *Deactivate Deactivate forward*

To cancel all forwards, you can programme another type of forward too.

## 6.10Cancelling a specific forward

• Programmed key corresponding to type of forward (group or selective).

# 6.11Leaving a recorded message for internal callers

You can leave a message on your terminal which will be displayed on the screen of the terminal calling you.

123<>abc Use the alpha-numeric keyboard key to switch between the numeric and alphabetic keyboard.

#### $\sum$ •

- *Text mail /new text message /new text messages*
- *Fwd to text*
- Choose the type of message.

### **Sending predefined message**

- *Predefined*
- Select a predefined message.
- *Apply*

### **Sending a message to complete**

- *To complete*
- Select a predefined message to complete.
- 123<>abc Complete your message.
- *Apply*

### **Sending a new message**

- *To create*
- 123<>abc Write your message.
- *Apply*

### **To deactivate the forward to text feature**

- $\Box$ •
- *Text mail /new text message /new text messages*
- *Deactfwdtext* >> The text message is displayed.
- *Deactivate*

# Managing your charges

## 7.1 Charging your calls directly to business accounts

You can charge the cost of your outside calls to business account numbers.

- Reach the 'Menu' page.
- *Settings My services Consult Additional services Business account code*
- Number of business account.
- Number required.

## 7.2 Finding out the cost of an outside call made for an internal user from your terminal

- Reach the 'Menu' page.
- Settings **>** My services **>** Consult **>** Consultation & callbacks **>** Charging informations

# 8 Programming your telephone

## 8.1 Initializing your voice mailbox

Light flashes.

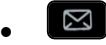

• Enter your personal code then record your name according to voice guide instructions.

Your personal code is used to access your voice mailbox and to lock your telephone.

A weak personal code will be rejected by the system:

- Identical 4 digits (0000, 1111,).
- A simple sequence of 4 digits (0123, 1234,).

Make sure you choose a strong password with at least 4 digits.The list of weak passwords provided does not contain all the possibilities.

## 8.2 Customizing your voice greeting

You can replace the greeting message by a personal message.

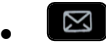

- *Voice mail / new voice message / new voice messages*
- Enter your personal code.
- *Perso options Greeting msg Perso greeting P* **Record message.**
- *End* >> End of recording.
- Use one of the following:
	- o *Accept* Apply.
	- o *Restart* >> Re-record a message.
	- o *Replay* >> Replay message.

To return to the default message.

• *Normal prompt*

## 8.3 Modify the password for your phone set

- Reach the 'Menu' page.
- *Settings Phone Password*
- Old code (4 digits).
- *Apply*
- New code (4 digits).
- *Apply*
- Enter new password again to confirm.
- *Apply*

This code acts as a password controlling access to programming functions and the user 'Set Locking ' function (code by default: 0000).

A weak personal code will be rejected by the system:

- $\bullet$  Identical 4 digits (0000, 1111,).
- A simple sequence of 4 digits (0123, 1234,).

Make sure you choose a strong password with at least 4 digits. The list of weak passwords provided does not contain all the possibilities.

8AL90349ENAAed01 32 /50

 $\frac{1}{2}$ •

# 8.4 Modify the password for your voice mailbox

- $\boxtimes$ •
- *Voice mail / new voice message / new voice messages*
- Enter your personal code.
- *Perso options Admin options Password My password*
- New code (4 digits).
- *Apply*
- $\frac{1}{2}$ •

As long as your voice mailbox has not been initialized, personal code is 0000.

A weak personal code will be rejected by the system:

- $\bullet$  Identical 4 digits (0000, 1111,).
- A simple sequence of 4 digits (0123, 1234,).

Make sure you choose a strong password with at least 4 digits. The list of weak passwords provided does not contain all the possibilities.

## 8.5 Adjusting the audio functions

- Reach the 'Menu' page.
- **Settings > Phone > Ringing**
- Enter your password (if required) and apply.

#### 8.5.1 Choose the tune

- Select the type of call to which the ringing is to be associated.
	- o *Internl call*
	- o *Externl call*
- Select the melody of your choice (16 tunes).
- $OK$ •
- End.
- $\bullet$  To adjust other audio features.

### 8.5.2 Adjusting the ringer volume

- *Volume*
- **Select the volume you want (12 levels). You can use also the dedicated function keys** displayed on the screen.
- End.
- $\bullet$  To adjust other audio features.

### 8.5.3 Activate/deactivate silent mode

- *More*
	- o **□ Silent mode >> To activate.**
	- o **□** Silent mode >> To deactivate.
- $\triangleq$  End.
- $\bullet$  To adjust other audio features.

8AL90349ENAAed01 33 /50

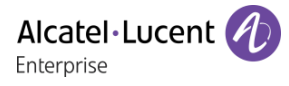

### 8.5.4 Activate/deactivate meeting mode (progressive ringing)

- *More*
	- o *Progressive ringing* >> To activate.
	- o *Progressive ringing* To deactivate.
- **▲** End.
- To adjust other audio features.

### 8.5.5 Activate/deactivate discreet ring mode

- *More*
	- o *1 beep before ringing / 3 beep before ringing* To activate.
	- o *1 beep before ringing / 3 beep before ringing* To deactivate.
- $\triangle$  End.
- To adjust other audio features.

### 8.5.6 Adjust ringer volume while a call arrives

- Your telephone rings.
- Adjusting the ringer volume.

## 8.6 Adjusting the contrast of the display

- Reach the 'Menu' page.
- *Settings Phone Contrast*
	- Decrease or increase the contrast of the display. You can use also the dedicated function keys displayed on the screen.
- OK • •

## 8.7 Selecting the welcome page

This function is used to choose the page displayed by default on the telephone.

- Reach the 'Menu' page.
- *Settings Phone Homepage*
- Enter your password (if required) and apply.
- Select the default page (menu, perso, info, Last page visited).

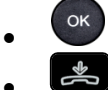

# •

## 8.8 Selecting language

- Reach the 'Menu' page.
- **Settings > Phone > Language**
- Enter your password (if required) and apply.
- Select the language of your choice.

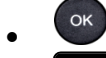

•

8AL90349ENAAed01 34 /50

# 8.9 Program the keys for the Perso page

123<>abc Use the alpha-numeric keyboard key to switch between the numeric and alphabetic keyboard.

You can program the 'Perso' page keys for call numbers and functions.

- Access the Perso page using the navigator.
- Press the key you want to program.
- Enter your password (if required) and apply.

### 8.9.1 To program a number

- *Speed dial*
- Enter the number.
- *Apply*
- 123<>abc Enter the name of the key.
- *Apply*
- $\frac{1}{2}$ •

### 8.9.2 To program a function

• *Services* >> Follow information displayed on the screen.

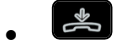

## 8.10 Programming direct call keys (F1 and F2 keys)

- Press a programmable key if the key is not programmed yet.
- Enter your password (if required) and apply.

### 8.10.1 To program a number

- *Speed dial*
- Enter the number.
- *Apply*
- $\frac{1}{2}$ •

### 8.10.2 To program a function

• *Services* >> Follow information displayed on the screen.

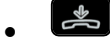

## 8.11Modify the programmed key

- Reach the 'Menu' page.
- *Settings Phone Key program*
- Enter your password (if required) and apply.

### 8.11.1 Modify programmed speed dial keys (F1 and F2 keys)

- Select the programmed key to modify.
- *Modify*
- Enter a new number or select a new function to program depending on the key programmed for speed dial.
- *Apply*
- •

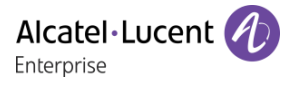

### 8.11.2 Modify a programmed key on perso page

- *Prog perso page*
- Access the 'perso ' page if necessary.
- Select the programmed key to modify.
- *Modify*
- Enter a new name or/and number or select a new function to program, depending on the programmed key.

 $\frac{1}{2}$ •

### 8.12 Delete a programmed key

- Reach the 'Menu' page.
- *Settings Phone Key program*
- Enter your password (if required) and apply.

#### 8.12.1 Delete programmed speed dial keys (F1 and F2 keys)

- Select the key to delete.
- *Delete*

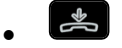

## 8.12.2 Delete a programmed key on perso page

- *Prog perso page*
- Access the 'perso ' page if necessary.
- Select the key to delete.
- *Delete*

## 8.13Programming an appointment reminder

You can define the time of a temporary reminder (one in 24 hours).

- Reach the 'Menu' page.
- *Appoint*
- Enter time of appointment.
- Enter the number of the phone that will be alerted at the programmed time.

 $\frac{1}{2}$ •

**O**. The 'Appointment programmed' icon is displayed on the welcome page of the phone that will be alerted.

At the programmed time, your phone rings:

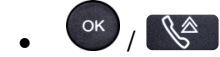

If your calls are forwarded to another terminal, the forward is not applied to the reminder call.

The 'Appointment programmed' icon is displayed on the welcome page of the phone that will be alerted. To cancel your reminder request:

- Reach the 'Menu' page.
- *Appoint Delete*

 $\rightarrow$ •

The 'Appointment programmed' icon disappears from the welcome page.

## 8.14Identify the terminal you are on

The number of your telephone is displayed on the 'Info' page.

# 8.15Lock / unlock your telephone

 $\textcircled{3}$  This icon indicates that the phone is locked. Your password is required to unlock the phone.

- Reach the 'Menu' page.
- *Lock / Unlock*, Enter your password to unlock the phone >> Your telephone is locked/unlocked.
- •

## 8.16Connect a headset

You can connect a corded headset to your phone using the RJ9 connector behind the phone. Your headset must be compatible with the connector or an adaptor must be used.

## 8.17Call the associated set

The number of another set can be associated with your set number (See Modify the associated number). To call it:

- Reach the 'Menu' page.
- **Settings ) My services ) Consult ) Associate services ) Call associate**
- Start the call.

## 8.18Forward your calls to the associated number

If you have previously defined an associated number, you can forward your calls to this number.

- Reach the 'Menu' page.
- *Settings My services Consult Associate services*
- Use one of the following:
	- o *Overflow to associate* **>>>** For forwarding when you do not answer.
	- o *Overflow if busy* **>>** For immediate forwarding when your line is busy.
	- o *Overflow if busy/no rep* **>>** For forwarding if you do not answer or if you are busy.
	- o *Deact ovflow to assoc* To cancel the forwarding to associate function.
- *Apply*

 $\mathbb{C}$ : You can also use the forwarding service to forward your calls to the defined associated number.

## 8.19Modify the associated number

The associated number can be a phone set number, the voice mail number or the pager number.

- Reach the 'Menu' page.
- *Settings My services Associate*
- Enter your password.
- *Apply*
- *Modify*
- Use one of the following:
	- o Enter the new associated number.
	- o *Speed dial* Select the number of your choice

Acceptance of the programming is displayed.

8AL90349ENAAed01 37 /50

# 8.20The Tandem configuration

This configuration lets you group sets under a single phone number. Your set is then the main set and the other sets, usually a DECT, a remote extension, a DeskPhone or softphone, are secondary sets. Each set has its own directory number, but the tandem number is that of the main set. When you receive a call, all sets ring simultaneously. When one of the sets answers, the other sets stop ringing. When all the lines of the main set are busy, the secondary sets did not ring. A secondary set can still be called by its own number, but in this case, the tandem function will no longer be taken into account. Most of the functions are common to all sets, for example: forwarding, meet-me reminder, the various messages, etc., while others are specific to each set, for example: individual directory, last number redial, out of service, locking, etc. Tandem mode supports up to 4 secondary devices.

For more information regarding this configuration, contact the person in charge of your installation.

# 8.21Create, modify or consult your interphony list (max. 10 numbers)

- Reach the 'Menu' page.
- *Settings My services Interphony*
- Enter your password.
- Select an entry.
- Follow the on-screen instructions.

# 8.22Configure your phone for teleworking

Your IP phone is compatible with teleworking (VPN) via a secure connection (encrypted). In this mode, all features available at your office will be ready for use remotely.

If the telephone system of your enterprise is configured to accept remote workers (system and infrastructure), you have to configure your deskphone to be ready for teleworking. Your installer has to give you all information to configure your deskphone.

You have to:

- Enable VPN.
- Enter the remote VPN server information.
- Enter the TFTP server information (optional).
- Enter authentication.
- Setup the VPN start preferences.

### 8.22.1 First connection as teleworking

When you connect your deskphone for the first time remotely, you are prompted to set a PIN code. The PIN code is requested when you enter in the VPN configuration (submenus) or when you boot your deskphone (depending on the VPN configuration).

The PIN code is retained during the session so that you can access the VPN configuration without having to re-enter your PIN code until you exit the VPN configuration.

Before configuring your phone for teleworking, check if you have all the information from your administrator.

To configure your deskphone:

- Connect your deskphone to the network (and plug in the power jack if you are using an external power adapter).
- When the deskphone displays the 'Step 2' during the boot, repeatedly press the '\*' and '#' keys in succession until a menu is displayed.
- **VPN** (Scroll down the menu).
	- o *VPN Config*
		- Enter the new PIN Code.
		- $\n *Validate*\n$
		- **EXEC** 123<>abc: Switch the keyboard to the alphabetic mode when you have to enter text.
		- *Enable VPN*: you have to activate this option to use your deskphone for teleworking.
		- Server: enter the address of the VPN server.
		- *PSK*: enter the pre-shared key to establish a secure connection with the VPN server. The PSK can be unique for all remote workers on a same installation or can be specific to each remote worker. In the first case, the VPN authentication has to be enabled.
	- o *VPN Tftp Use TFTP servers, tftp1, tftp2,port*: if the TFTP servers are required, activate this option and enter the addresses and port of the TFTP servers.
	- o *VPN Auth Use Authentification*, *User*, *Pass*: activate this option if a logon to the VPN server (username and password) is required. The VPN authentication can be disabled in case a specific PSK is used for each remote worker.
	- o *VPN Pincod Request Pin on Boot*: if this option is activated, the PIN code is required when you boot your deskphone. We recommend you activate this option.
	- $\circ$   $\mathscr P$  Select this icon to return to the main menu.
	- $\circ$   $\boxtimes$  Select this icon to save parameters.
- The VPN configuration is saved and the main menu is displayed.
- $\mathbf{\dot{F}}$  select this icon to exit the configuration menu. The deskphone restarts.
- Enter the PIN code if you have selected the option (*Request Pin on Boot*).
- $\nabla$  Validate.
- Your deskphone is ready for teleworking.

If you leave the PIN code request menu when the phone is starting, the phone will start without VPN activated.

### 8.22.2 Change the configuration

You have to change a parameter of the VPN configuration.

- Restart the deskphone (unplug and plug in the power jack if you are using an external power adapter or the Ethernet connector – LAN).
- When the deskphone displays the 'Step 2' during the boot, repeatedly press the '\*' and '#' keys in succession until a menu is displayed.
- *VPN* (Scroll down the menu).
- Select a submenu to change the configuration (*VPN Config, VPN Tftp, VPN Auth, VPN Pincod*).
- Enter your PIN code (if an administrator password is defined by the system, you can use it to access to the VPN configuration by selecting: *Use Password*).
- $\nabla$  Validate.
- Change parameters (123 <>abc: Switch the keyboard to the alphabetic mode when you have to enter text).
- $\mathbb N$  Select this icon to save parameters.
- The VPN configuration is saved and the main menu is displayed.
- $\mathbf{\dot{F}}$  select this icon to exit the configuration menu. The deskphone restarts.
- Enter the PIN code if you have selected the option (*Request Pin on Boot*).
- $\boxdot$  Validate.
- Your deskphone is ready for teleworking.

### 8.22.3 PIN code

The PIN code is composed of 4 digits. You can access the VPN configuration by entering the PIN code or the administrator password if defined by the system. Depending on the VPN configuration, the PIN code is requested when you boot your deskphone. We recommend you enable this option for security reasons and if you need your phone in remote and in business place (See8.22.6 Reconnect your deskphone in your business place).

If the PIN code is incorrect 5 times in succession, the PIN code and VPN parameters will be erased. If no administrator password is defined by the system, the PIN code is required to access VPN configuration.

### 8.22.4 Reset your PIN code

- Restart the deskphone (unplug and plug in the power jack if you are using an external power adapter or the Ethernet connector – LAN).
- When the deskphone displays the 'Step 2' during the boot, repeatedly press the '\*' and '#' keys in succession until a menu is displayed.
- *VPN* (Scroll down the menu).
- *VPN Pincod*
- Enter your PIN code*.*
- $\boxdot$  Validate.
- *Set new Pincode*: enter the new PIN Code.
- $\mathbb N$  Select this icon to save parameters.
- The VPN configuration is saved and the main menu is displayed.
- \*\* select this icon to exit the configuration menu. The deskphone restarts.
- Enter the PIN code if you have selected the option (*Request Pin on Boot*).

### 8.22.5 Reconnect your deskphone in your business place

You phone is already configured for teleworking.

- Connect your deskphone to the network (and plug in the power jack if you are using an external power adapter).
- If the option to enter PIN code when you boot your deskphone is enabled in the VPN configuration (*Request Pin on Boot*):
	- o The PIN code is requested.
	- $\circ$   $\bullet$  Select this icon to go back.
	- $\circ$  The phone restarts in normal mode. The VPN is temporary disabled until the next reboot.
- If the option is not enabled:
	- $\circ$  When the deskphone displays the 'Step 2' during the boot, repeatedly press the '\*' and '#' keys in succession until a menu is displayed.
	- o *VPN VPN Config*
	- o Enter your PIN code.
	- $\circ$   $\boxdot$  Validate.
	- o *Enable VPN*: Disable the teleworker.
	- $\circ$   $\boxdot$  Select this icon to save parameters.
	- o The VPN configuration is saved and the main menu is displayed.
	- $\circ$   $\mathbf{\mathbf{\dot{A}}}$  select this icon to exit the configuration menu.
	- o The phone restarts in normal mode.

### 8.22.6 Reconnect your deskphone in remote place

Your phone is already configured for teleworking but it was connected in your place of business. You need to reconnect it in a remote place.

- Connect your deskphone to the network (and plug in the power jack if you are using an external power adapter).
- If the option to enter PIN code when you boot your deskphone is enabled in the VPN configuration (*Request Pin on Boot*):
	- o The PIN code is requested.
	- o Enter PIN code.
	- $\sim$   $\boxtimes$  Validate.
	- o The phone starts as teleworker.
- If the option is not enabled (*Request Pin on Boot*).
	- $\circ$  When the deskphone displays the 'Step 2' during the boot, repeatedly press the '\*' and '#' keys in succession until a menu is displayed.
	- o *VPN VPN Config*
	- o Enter your PIN code.
	- $\circ$   $\boxdot$  Validate.
	- o *Enable VPN*: Enable the teleworker.
	- $\circ$   $\boxtimes$  Select this icon to save parameters.
	- o The VPN configuration is saved and the main menu is displayed.
	- $\mathbf{z}_{\text{select}}$  this icon to exit the configuration menu.
	- o The phone starts as teleworker.

# 8.23Contacting your administrator (Technical support)

If necessary you may need to contact your administrator.

Before contacting your administrator, make sure you have information such as your phone's codes and software version to hand.

### 8.23.1 Date code (left) / Technical code (right)

The codes are located under the backshell of the phone. This label is an example and does not represent the one placed on your phone.

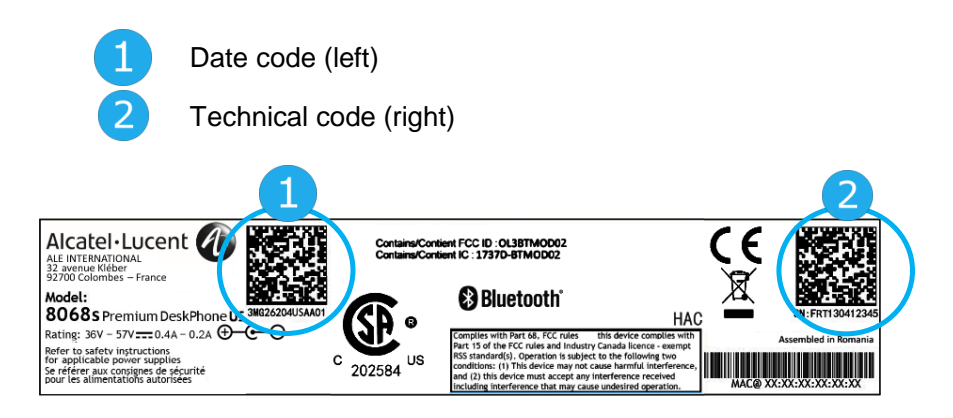

### 8.23.2 Software version

The software version can be viewed on the phone by following this path:

- Reach the 'Menu' page.
- *Settings Options Version*

## 8.24Phone auto test

The auto test of the phone is a quick hardware test of the sound, the display and the LEDs. It lets the user do the first tests directly from the desktop.

- The phone is switched on and connected.
- Reach the 'Menu' page.
- *Settings Options Phone test*
- Auto test has started.
- To stop the auto test.

# Use the telephone in SIP survivability ('safe' mode)

Your telephone is compliant with the SIP standard and can be used in simplified mode in a SIP environment.

According to the configuration the telephone system of your company, your phone set can automatically switch to 'safe ' mode in case of loss of connection with the system, in order to ensure continuity of service. Then, your telephone is running in SIP mode until the connection with the telephone system of your company is re-established.

In SIP mode, each telephone is identified by a character string called the URI. Within your company, the URI of your contact is usually the contact's telephone number.

For more information, contact your installer or administrator.

Pre-programmed function keys are disabled in SIP mode.

## 9.1 Making a call

### 9.1.1 Take the line

Use one of the following:

- Unhook the handset **>** Enter the destination number.
- **Hands-free > Dial the destination number.**
- Line key > Dial the destination number.

**>>** You hear a tone.

### 9.1.2 Call by dialing internal number of your contact

Use one of the following:

- Dial directly the number for your call.
- Take the line **>** Dial the destination number **>** Call

### 9.1.3 Call using your contact's URI

- Take the line.
- *Dial by URI*

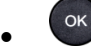

- 123<>abc Enter your contact's URI.
- / *Call*

In SIP mode, each telephone is identified by a character string called the URI. Within your company, the URI of your contact is usually the contact's telephone number.

## 9.2 Make a call using the personal phone book

- Use one of the following:
	- o *Directory*
	- o Take the line *From directory*
- Select your contact from the list.
- *Call*

8AL90349ENAAed01 43 /50

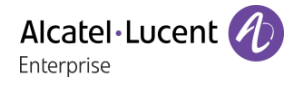

# 9.3 Redialing the last number dialed

•  $\mathbb{R}^4$  Redial key (short press) » Last number redial.

## 9.4 Receiving a call

### 9.4.1 Stop the ringer

Use one of the following:

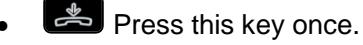

• *Silence*

### 9.4.2 Reject the call displayed

Use one of the following:

- Fress this key twice.
- *Reject call*

### 9.4.3 Answer the call

Use one of the following:

- Unhook the handset.
- $\bigcirc$  Hands-free.
- *Take call*
- **(6)** Select the 'incoming call' icon.
- $\blacksquare$  Line key.

## 9.5 Making a second call during a conversation

- During a conversation.
- Use one of the following:
	- **o** *New call* **>>** The first call is on hold.
	- $\overline{\phantom{a}}$  Free line key.
	- Use one of the following:
	- o Number of second contact.
	- o *Dial by URI* >> Call using your contact's URI.
	- o *From directory* >> Call from your personal directory.
	- $\circ$   $\mathbb{R}$  Redialing the last number dialed.

In SIP mode, each telephone is identified by a character string called the URI. Within your company, the URI of your contact is usually the contact's telephone number.

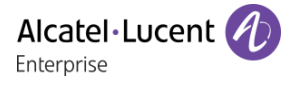

### 9.5.1 To cancel your second call and recover the first

- You are in conversation with the second contact and the first one is on hold.
- Use one of the following:
	- o *Enquiry off*

o A Hang up

- Use one of the following:
	- $\mathbf{F}$  Line key with light flashing.
	- o *Retrieve*

**>>** You are on the line with your first contact

## 9.6 Answering a second call during a conversation

- During a conversation, another person is trying to call you >>> Name or no. of the caller displayed for 3 seconds.
- Use one of the following methods to answer the displayed call.
	- $\circ$   $\mathbb{Q}$  Line key for which icon is flashing.
	- $\overline{\phantom{a}}$  Line key with light flashing.

o *Take call*

The first call is on hold.

To return to your first contact and end the conversation in progress:

- Use one of the following:
	- o *Enquiry off*
	- $\circ$   $\overset{\bullet}{\bullet}$  Hang up.
- Use one of the following:
	- $\Box$  Line key with light flashing.
	- o *Retrieve*

**>>** You are on the line with your first contact.

## 9.7 Placing a call on hold (hold)

During a conversation, you wish to place the call on hold and recover it later, on the same telephone.

- During a conversation.
- *Put on hold*  $\mathcal{V}$  Your call is placed on hold  $\Box$ .

Recover the call on hold:

- Use one of the following:
	- $\overline{\phantom{a}}$  Line key with light flashing.
	- o *Retrieve*
	- $\left(\begin{matrix}\mathbb{Q} \\ \mathbb{Q} \end{matrix}\right)$  Line key for which icon is flashing.

8AL90349ENAAed01 45 /50

# 9.8 Switching between calls (Broker call)

During a conversation, a second call is on hold.

 $\Box$  Select the contact on hold >> You are in conversation with the second contact and the first one is on hold.

## 9.9 Transferring a call

- You are in communication with a first caller.
	- $\circ$  Calling a second person during a conversation **>>**The first call is on hold.
	- o *Transfer to* >>> The two callers are connected.
- You are in communication with two callers.
	- o *Transfer* **D** The two callers are connected.
- You are in communication with a first caller. A second caller is on hold. You want to transfer the ongoing call to a 3rd caller.
	- o *Transfer to 3rd*
	- $\circ$  Call the recipient of the transfer.
	- o *Transfer to* **>>** The two callers are connected.

### Recover the call on hold:

- Use one of the following:
	- $\overline{\phantom{a}}$  Line key with light flashing.
	- o *Retrieve*
	- C Line key for which icon is flashing.

## 9.10Three-way conference with internal and/or external contacts (conference)

- During a conversation, a second call is on hold.
- *Conference* **>>** You are in conference mode.

### 9.10.1 Hang up on all participants (If conference is active)

- Use one of the following:
	- $\sim$   $\frac{1}{2}$  Hang up.
	- o *End of conference*

### 9.10.2 After the conference, to leave your two contacts talking together:

- *Transfer*
- Hang up.

## 9.11Mute, so that your contact cannot hear you

You can hear your contact but he/she cannot hear you:

- During a conversation.
- 

**Disable microphone >>** The key lights up

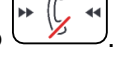

Resume the conversation  $\overline{\mathcal{D}}$  The key is no longer lit

# 9.12Adjust audio volume

During a call, to adjust the volume level of the loudspeaker or handset:

• Adjust audio volume.

## 9.13Forwarding calls to another number (immediate forward)

The number can be your home, mobile, voice mailbox or an internal extension (operator, etc.).

- *Forward* >> Display the forwarding status of your set.
- *Immediate fwd*
- Call the recipient of the forwarding.
- **Save >>** Validate the forwarding.
- $\frac{1}{2}$ •

You can make calls, but only the destination number can call you.

### 9.13.1 Modify the forwarding

- *Forward* **>>** Display the forwarding status of your set.
- *Immediate fwd*
- Call the recipient of the forwarding.
- *Save* >> Validate the forwarding.

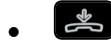

### 9.13.2 Cancel the forwarding

- *Forward* >> Display the forwarding status of your set.
- *Deactivate*
- $\frac{1}{2}$ •

## 9.14Adjusting the audio functions

- Reach the 'Menu' page.
- **Settings > Phone > Ringing**

### 9.14.1 Choose the tune

- *Melody*
- Select the melody of your choice (16 tunes).
- OK •
- $\stackrel{\text{\tiny def}}{\longrightarrow}$  **>>** End.
- **>>>** To adjust other audio features.

### 9.14.2 Adjusting the ringer volume

- *Level*
	- Select the volume you want: (12 levels).
- •
- **>>** End.
- **>>** To adjust other audio features.

8AL90349ENAAed01 47 /50

9.14.3 Activate/deactivate silent mode - Activate/deactivate meeting mode (progressive ringing)

- *More options*
	- o *Normal ringing*
	- o *Silent mode*
- *Progressive ringing*
- OK •
- $\left| \right|$   $\Rightarrow$   $\left| \right|$   $\rightarrow$  End.
- **>>** To adjust other audio features

### 9.14.4 Activate/deactivate discreet ring mode

- *Beep*
- *One beep before ringing*
- *Three beeps before ringing*
- *Ring without beep*
- OK •
- **▲** End.
- To adjust other audio features.

### 9.14.5 Adjust ringer volume while a call arrives

- Your telephone rings.
- Adjusting the ringer volume.

## 9.15Selecting language

- Reach the 'Menu' page.
- *Settings Phone Language*
- Select the language of your choice.
- $\frac{1}{2}$ •

# 9.16Sending DTMF signals

During a conversation you sometimes have to send DTMF signals, such as with a voice server, an automated attendant or a remotely consulted answering machine.

By default during a communication, your telephone in SIP mode is configured to send codes in voice frequency: enter these codes directly using the keys on your telephone.

For more information regarding this configuration, contact the person in charge of your installation.

# 10 Guarantee and clauses

# 10.1 Safety Instructions

- Changes or modifications to the equipment not expressly approved by the party responsible for compliance could void the user's authority to operate the equipment.
- Magnets could affect the functioning of pacemakers and implanted heart defibrillators. Keep a safe distance between your pacemaker or implant defibrillator and the handset which includes magnetic elements: 4 centimeters (1,6 inches) at least.
- It is recommended to follow the standard acceptance procedures before using this equipment in human safety critical areas (hospitals...).
- The handset includes magnetic elements that may attract sharp metallic objects. To prevent injury, before each use ensure sharp metallic objects are not stuck to the earpiece and microphone.
- Avoid using phones (other than cordless type) during an electrical storm. There may be a remote risk of electric shock from lightning.
- Do not use the device in environments where there is a danger of explosion.
- Do not plug this phone into an Integrated Services Digital Network (ISDN) connection or into a regular Public Switched Telephone Network (PSTN) connection. This can result in severe damage to the phone.
- Never allow your telephone to come into contact with water.
- To clean your telephone, use a soft damp cloth. Never use solvents (trichlorethylene, acetone, etc.) which may damage the plastic parts of your telephone. Do not use aerosol cleaners.
- This product is intended to be supplied, either via the Ethernet (LAN) port (Class 1 PoE according to IEEE802.3), or via the DC-in by a Certified Direct Plug-In Power Unit approved as 'LPS' (Limited Power Source) against CSA/UL/IEC 60950-1 and rated 5V dc, minimum 1A. Allowed power supply is: KSAS0050500100D5D – KUANTECH.
- If you are connected to a POE connection do not use an external Power Supply.
- The PoE (Power over Ethernet) devices that supply or receive power and their connected cables must all be completely indoors.

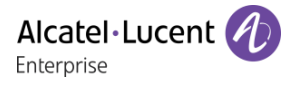

# 10.2Regulatory Statements

#### 10.2.1 EUROPE

This equipment complies with the essential requirements of following directives: 2014/30/EU (EMC), 2014/35/EU (LVD), 2009/125/EC (ErP), 2011/65/EU (RoHS).

Declaration of Conformity may be obtained from: ALE International 32 avenue Kléber – 92700 Colombes, France ebg\_global\_supportcenter@al-enterprise.com

#### **USA and Canada**

Phones with Bluetooth® comply with Industry Canada's license-exempt RSSs. Operation is subject to the following two conditions: (1) this device may not cause harmful interference, and (2) this device must accept any interference received, including interference that may cause undesired operation. This equipment has been tested and found to comply with the limits for a class B digital device, pursuant to Part 15 of the FCC Rules. These limits are designed to provide reasonable protection against harmful interference in a residential installation. This equipment generates, uses and can radiate radio frequency energy and, if not installed and used in accordance wit the instructions, may cause harmful interference to radio communications. However, there is no guarantee that interference will not occur in a particular installation. If this equipment does cause harmful interference to radio or television reception, which can be determined by turning the equipment off and on, the user is encouraged to try correcting the interference by consulting the dealer.

#### **User Instructions**

Use this product in temperatures between -5°C to +45°C (23°F to 113°F).

This product is intended for use in an indoor environment only. This apparatus is Hearing Aid Compatible (HAC).

#### **Acoustic shock protection**

Maximum sound pressure level for handset is compliant with European, US and Australian standards.

#### **Directive 2003/10/EC specifying the risks inherent in noise at work**

The ring contributes towards overall daily noise - at its maximum setting, the level is 105 dBA at 60 cm from terminal. To reduce the level, the following is recommended:- reduce the setting (9 levels of 5 dB) program a progressive ring.

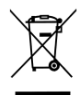

### **Disposal**

The equipment must be returned to a collection point for electronic equipment waste disposal. Defective batteries must be returned to a collection point for chemical waste disposal.

#### **Related Documentation**

Other languages for these Safety and Regulatory Instructions and User Documentation are available at the following Web site:

http://enterprise.alcatel-lucent.com?product=All&page=Directory.

The information presented is subject to change without notice. ALE International assumes no responsibility for inaccuracies contained herein. Copyright© ALE International 2017.

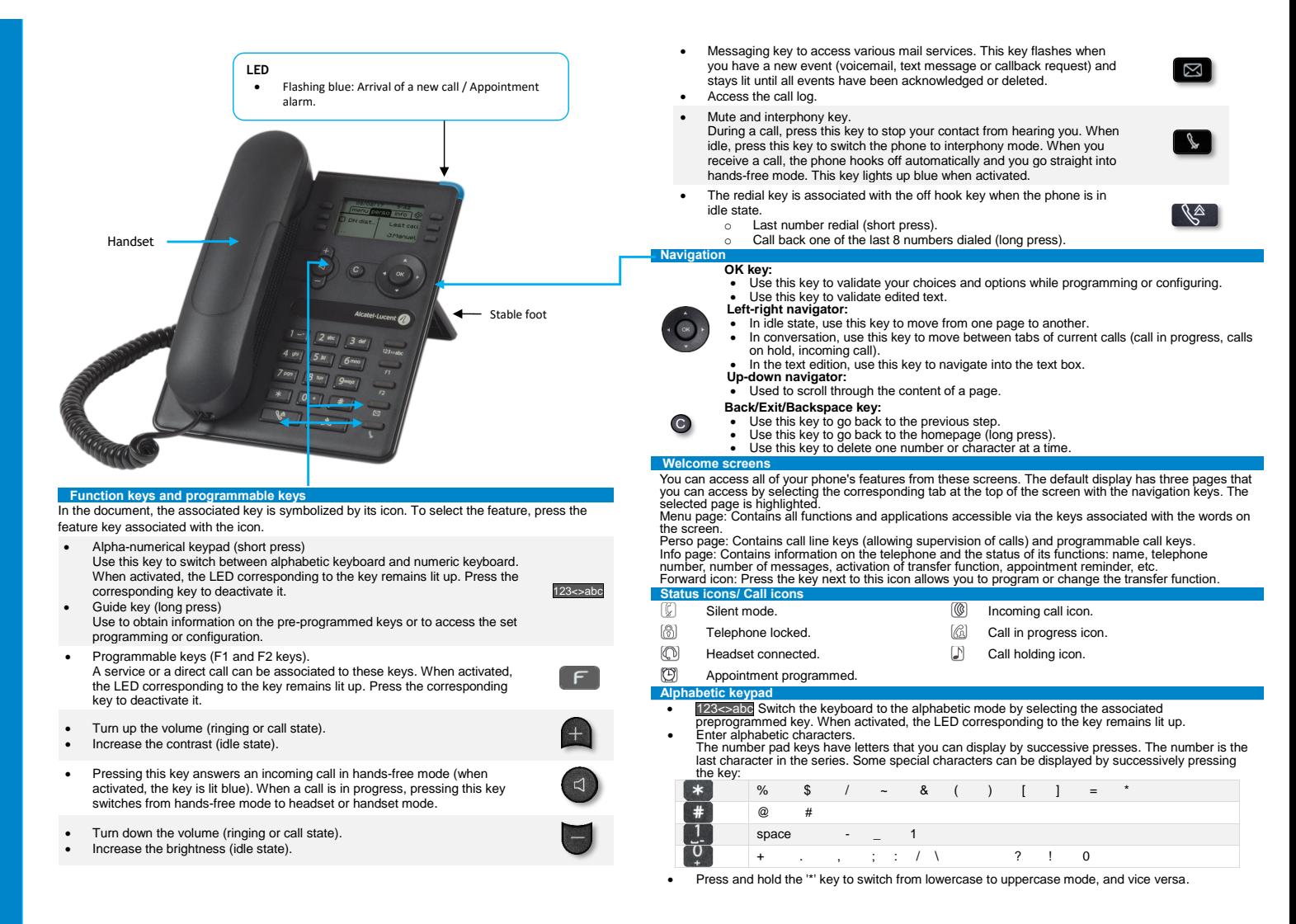

Related Documentation - Other languages for these Safety and Regulatory Instructions and User Documentation are available at the following Web site: http://enterprise.alcatel-lucent.com?product=All&page=Directory. 8AL90349ENAAed01 - ALE International copyright © 2017

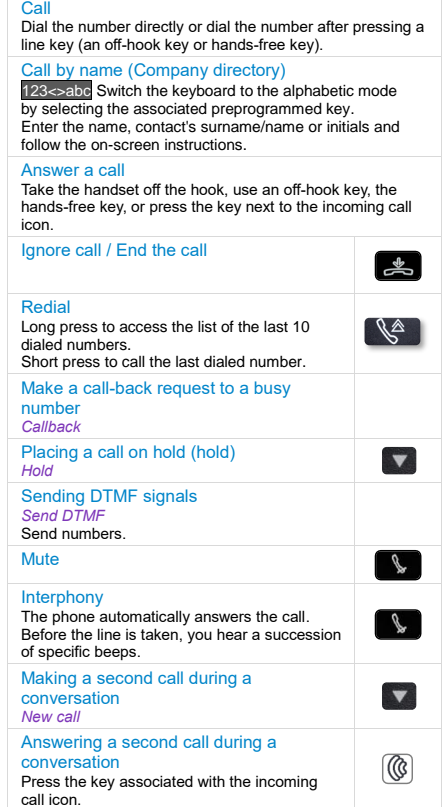

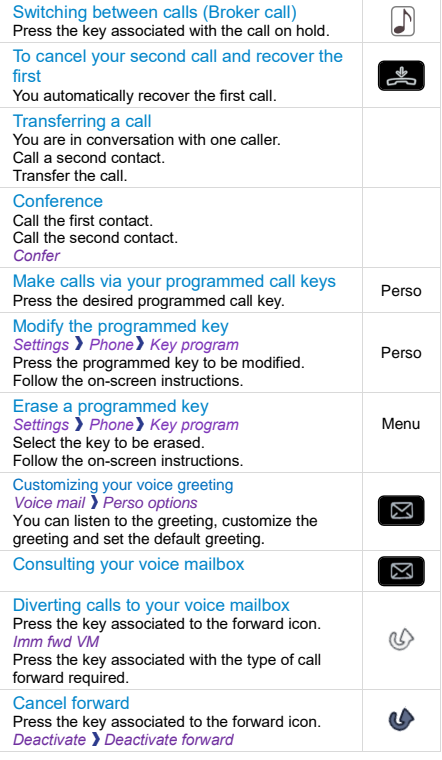

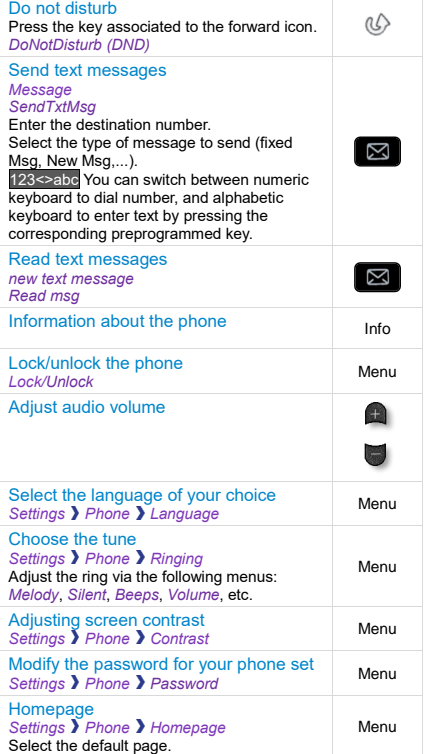

Alcatel·Lucent

Related Documentation - Other languages for these Safety and Regulatory Instructions and User Documentation are available at the following Web site: http://enterprise.alcatel-lucent.com?product=All&page=Directory.<br>8AL90349